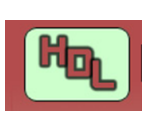

#### **FICHE TECHNIQUE** FT Nr 009

Jean-Paul CRAVILLON

# **CONNEXION DES LOCOIO** Annexes :

## **Table des Matières**

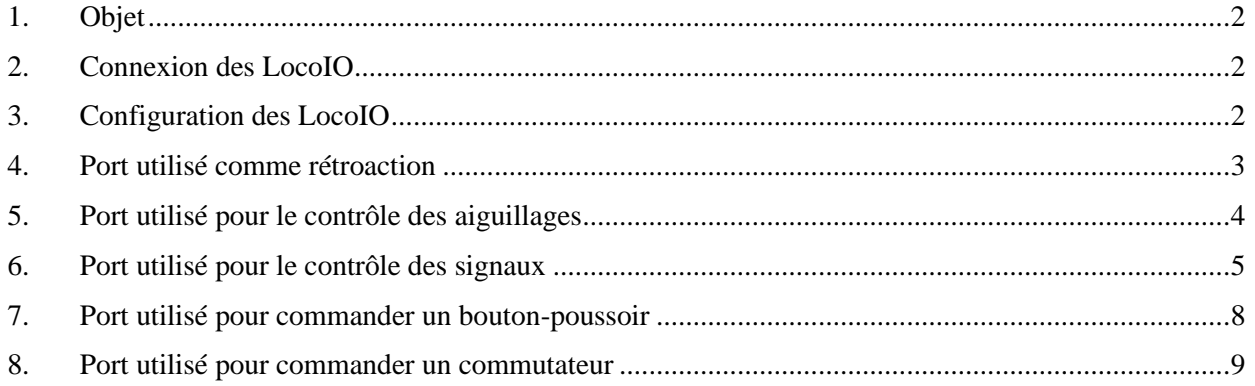

### **Annexes**

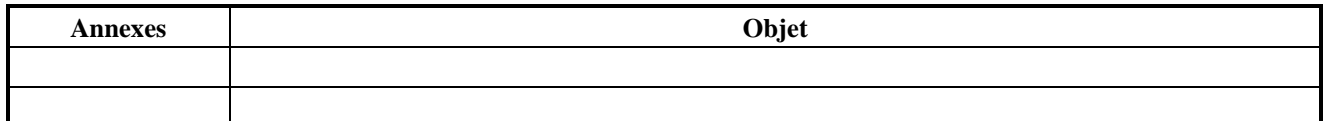

## **Références**

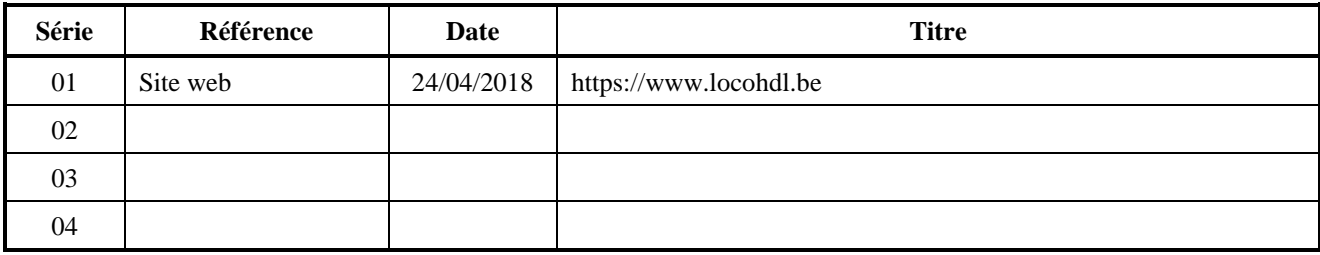

## **Etat Editions / Révisions**

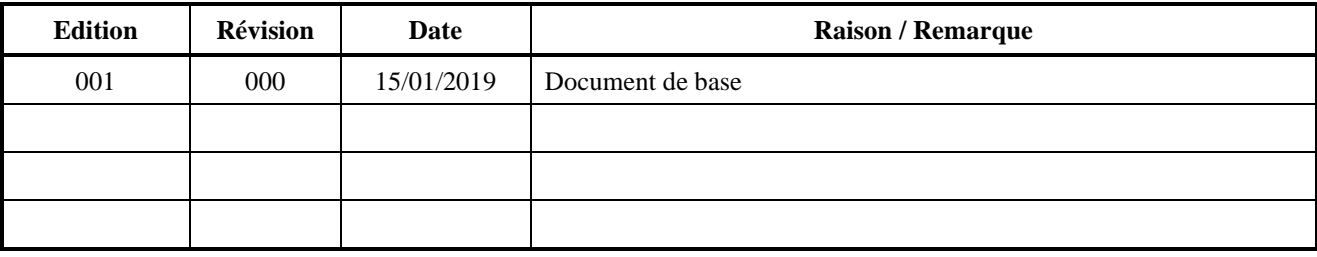

#### **Dégagement de responsabilité**

L'utilisation de tous les objets qui peuvent être achetés et de toutes les instructions d'installation qui se trouvent sur le site Internet ou dans les publications, est à vos risques et périls. Ils ont tous été développés pour mon usage personnel, et je les trouve très utiles. C'est pour cette raison que je veux les partager avec d'autres amateurs de chemins de fer miniatures. Tous les objets et procédures ont été testés sur mes propres systèmes de chemin de fer miniature, sans causer de dommages. Bien sur, cela ne signifie pas nécessairement que toutes les modifications et toutes les procédures fonctionneront dans tous les environnements ou sur tous les systèmes. Évidemment, je ne peux accepter aucune responsabilité si les objets ou les procédures sont utilisés dans des circonstances différentes. Il est fort recommandé de toujours utiliser son propre jugement et le bon sens!

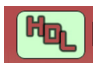

## **1. Objet**

Cette fiche décrit comment connecter les LocoIO et les différentes options de configuration des 16 entrées ou sorties.

# **2. Raccordement du LocoIO**

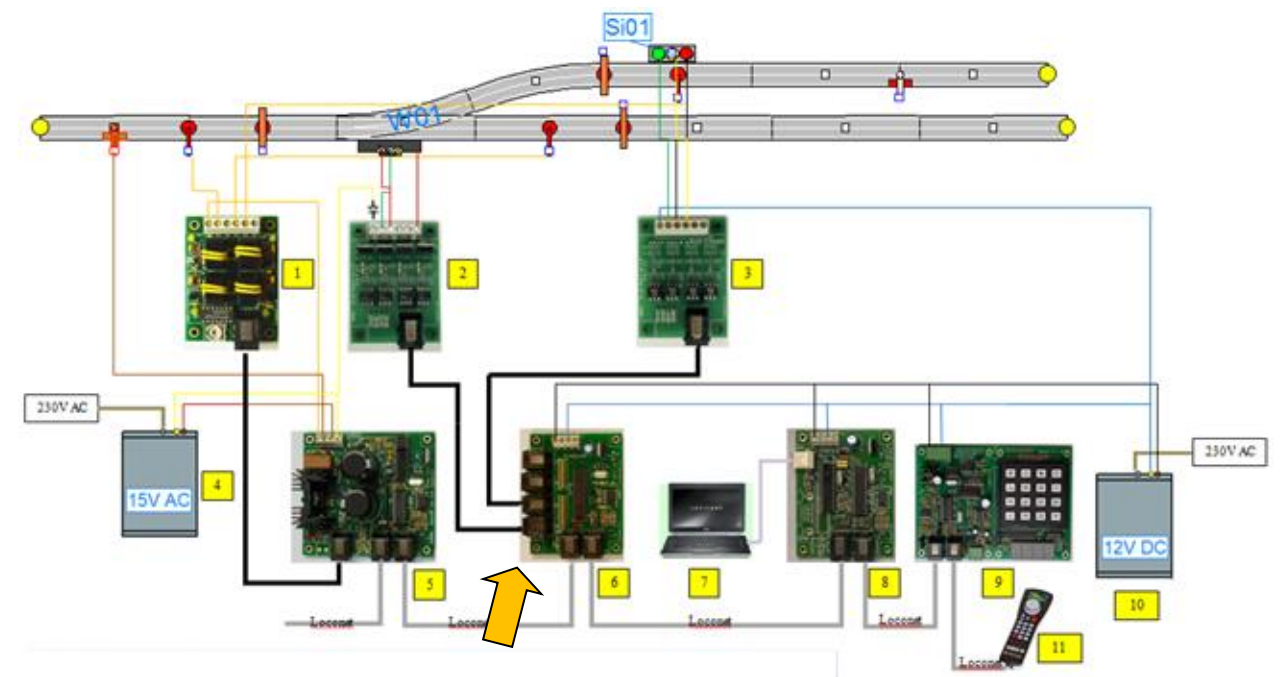

Après avoir connecté le LocoIO au 12V DC, les LEDs indiquent l'état du LocoIO.

La LED verte indique que le LocoIO est sous tension, la LED rouge continue que LocoNet n'est pas actif. Après avoir connecté le câble LocoNet aux ports RJ45, la LED rouge s'éteint.

Dès que vous envoyez une commande sur le LocoNet, ces LEDs s'allument un peu.

## **3. Configuration du LocoIO**

Le LocoIO est un décodeur universel qui pour chacun des 16 ports peut être doté d'une fonction spécifique, entrée ou sortie.

Pour configurer le LocoIO, utilisez le programme LocoHDL qui peut être téléchargé gratuitement depuis le site web de Hans Deloof (Réf 1).

L'écran ressemble à ceci :

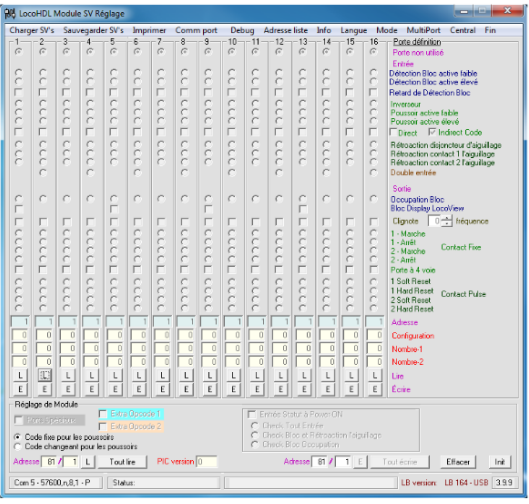

Le nouveau module doit maintenant comme première action obtenir une nouvelle adresse.

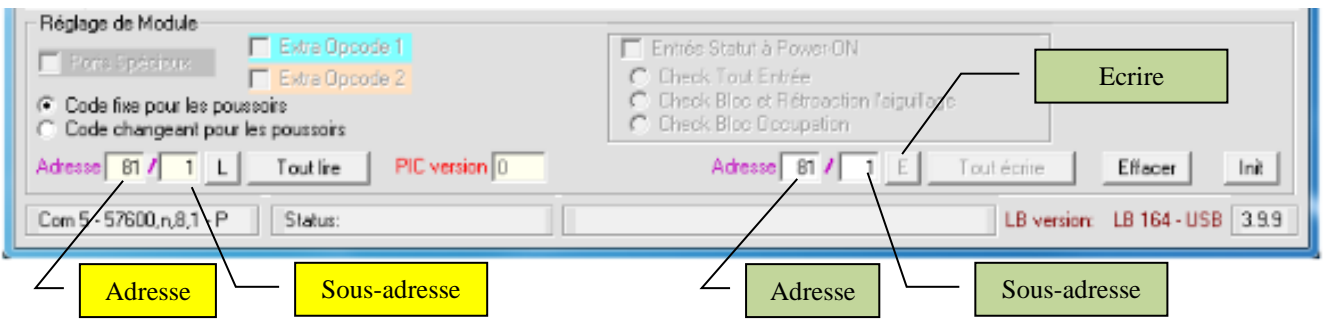

Après la connexion, le nouveau module devient visible dans la liste d'adresses LocoHDL avec l'adresse initiale 081/001. L'adresse se compose de l'adresse elle-même et d'une sous-adresse. Ceci vous permet de créer des zones dans un réseau qui ont la même adresse principale et utilisent des sous-adresses différentes dans une zone; par exemple, une adresse par module et des sous-adresses différentes dans ce même module.

Tous les ports sont marqués comme non utilisés.

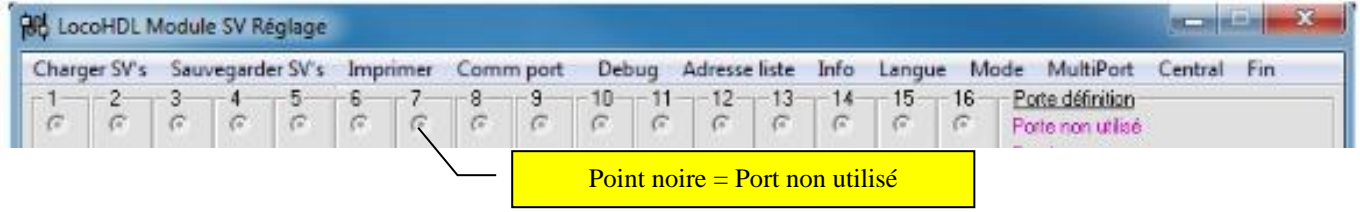

Entrez la nouvelle adresse dans le coin inférieur droit (cases vertes). Cliquez ensuite sur le E d'écriture. L'adresse (SV1) peut prendre les valeurs suivantes : 1 à 79 et 81 à 127 (80 est réservé au LocoBuffer). La valeur par défaut après initialisation est 81.

La sous-adresse (SV2) peut accepter des valeurs de 1 à 126, la valeur par défaut après initialisation est 1. Au total, 15 876 modules indépendants peuvent donc être adressés.

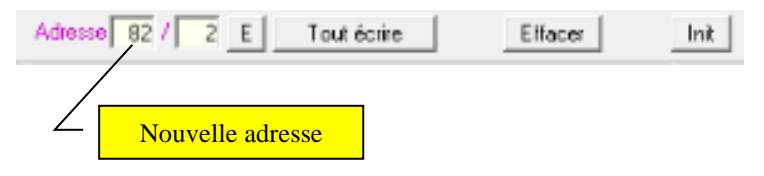

## **4. Port utilisé comme rétroaction**

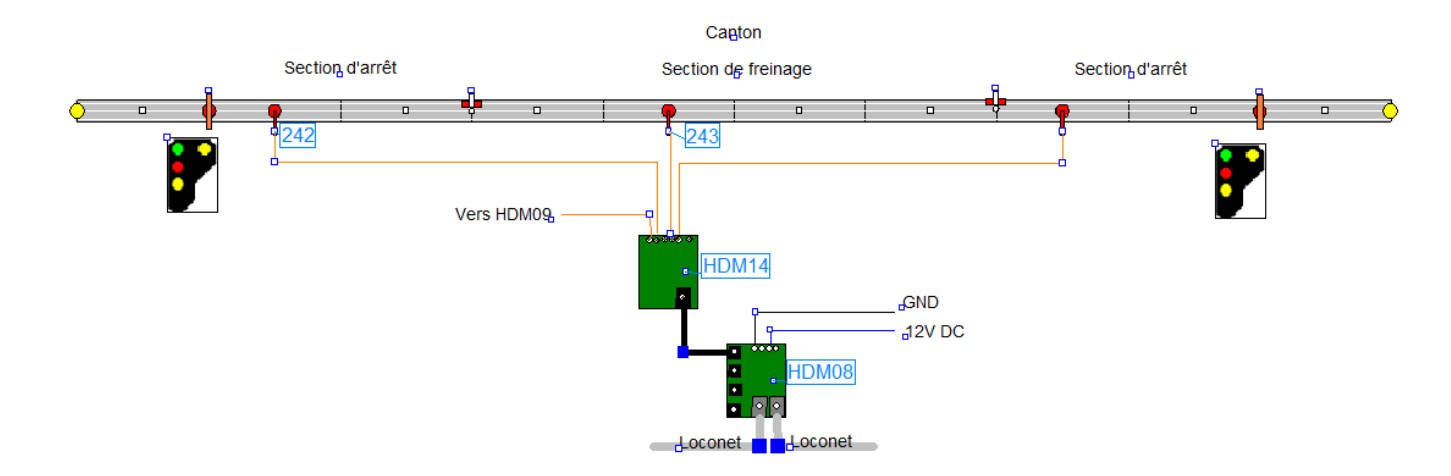

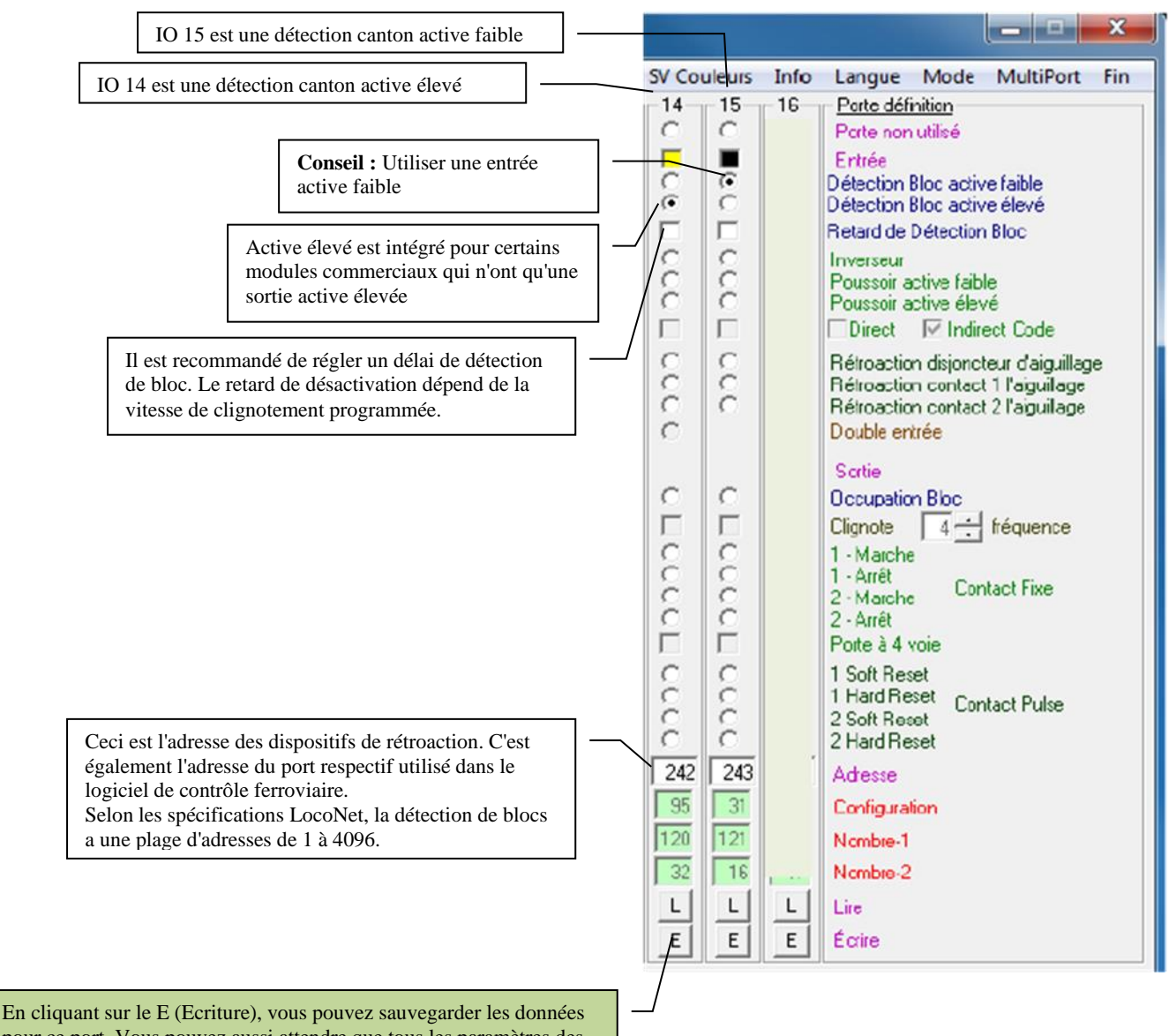

pour ce port. Vous pouvez aussi attendre que tous les paramètres des 16 ports soient entrés et ensuite cliquer sur " tout écrire ".

### **5. Port utilisé pour le contrôle des aiguillages**

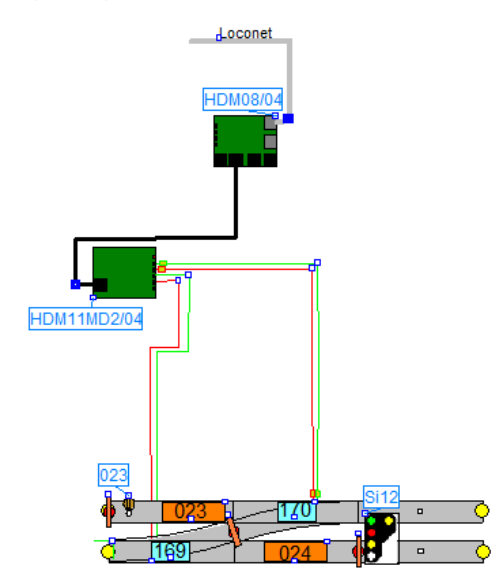

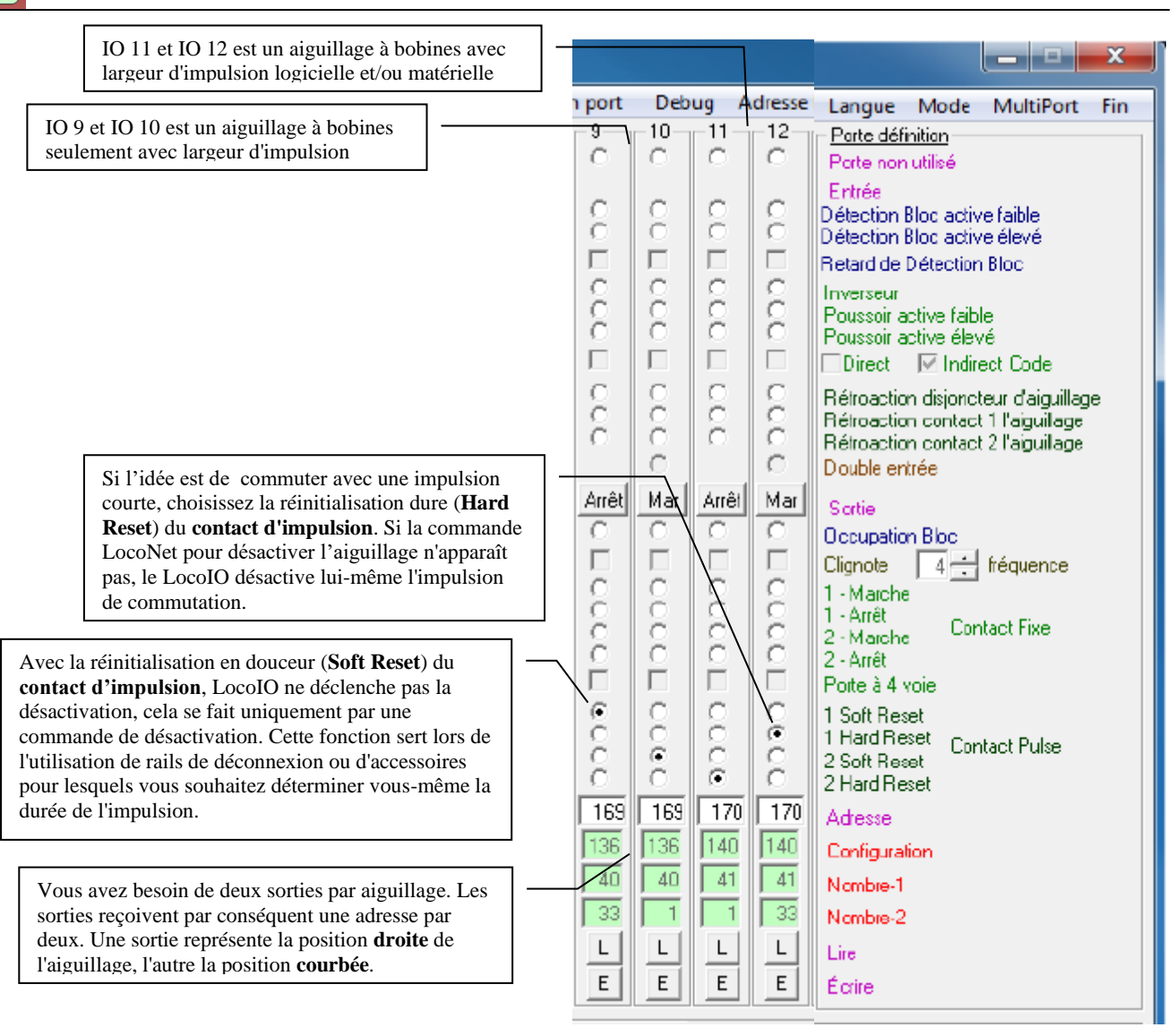

## **6. Port utilisé pour le contrôle des signaux**

a. Signal à deux positions

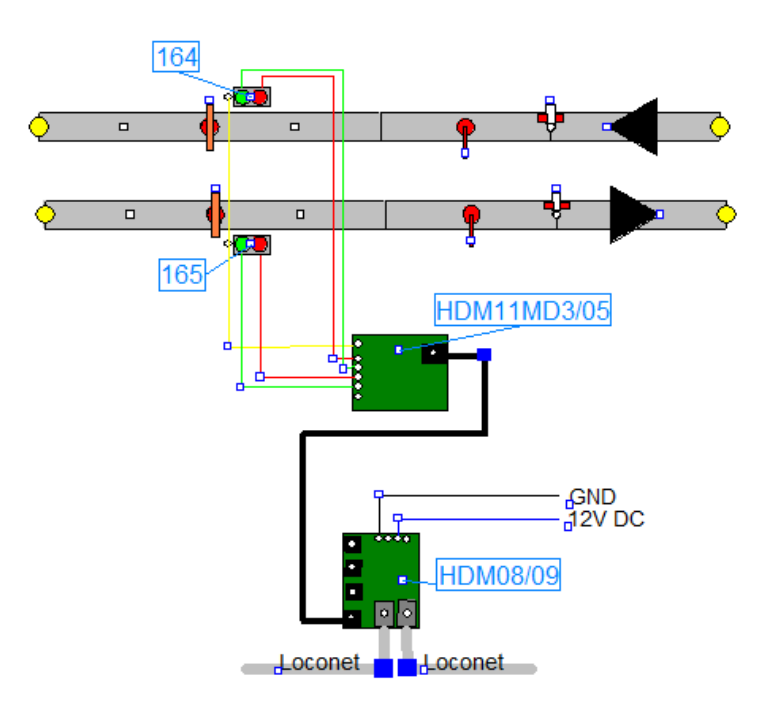

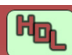

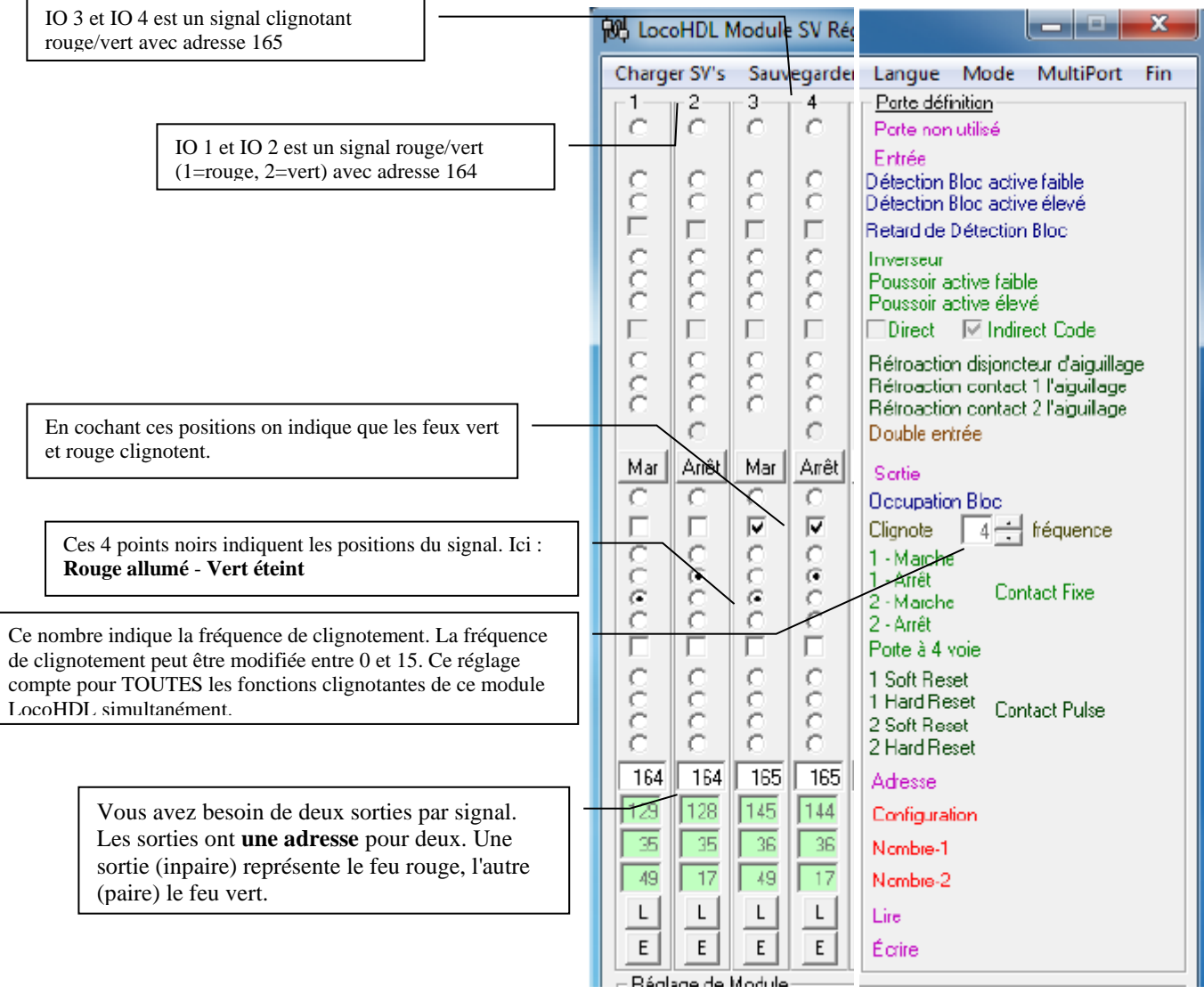

b. Signal à trois positions

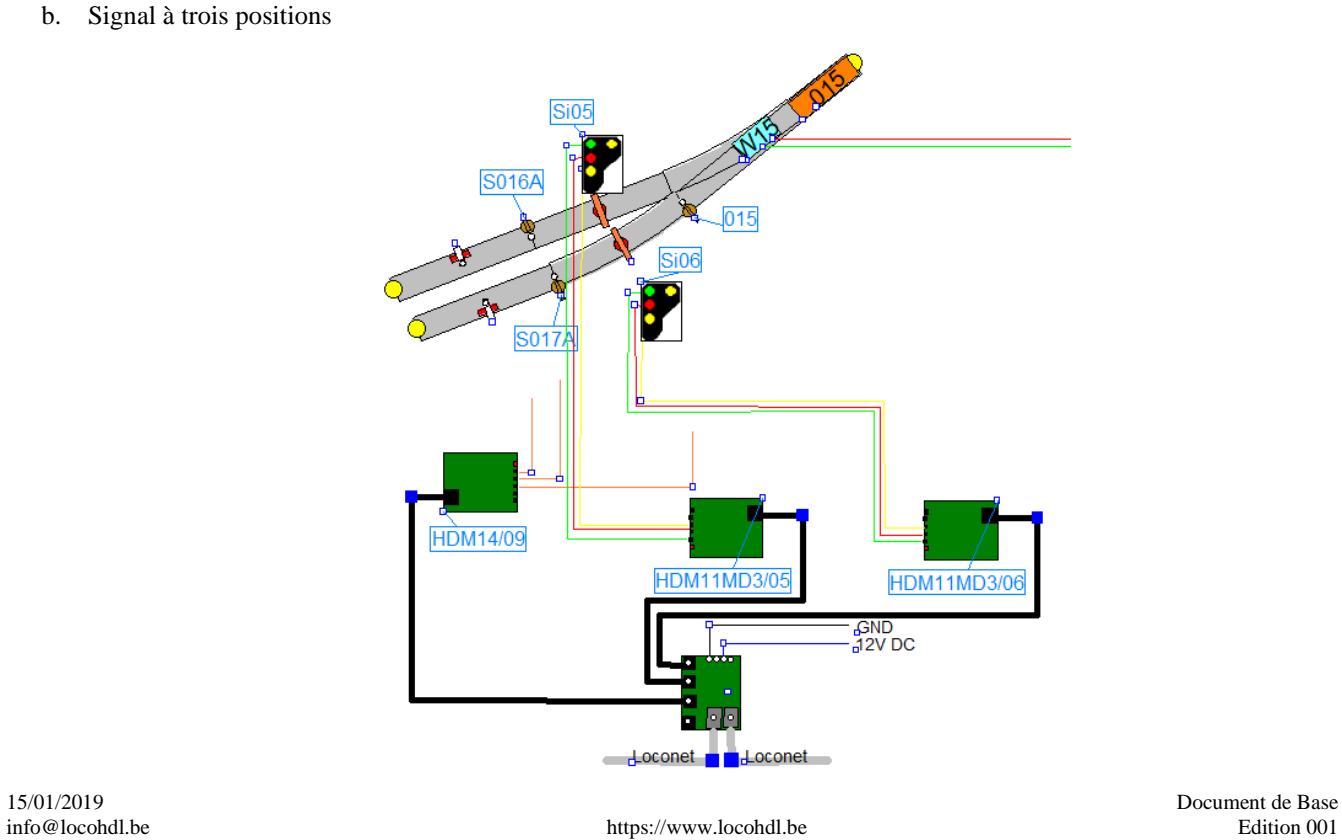

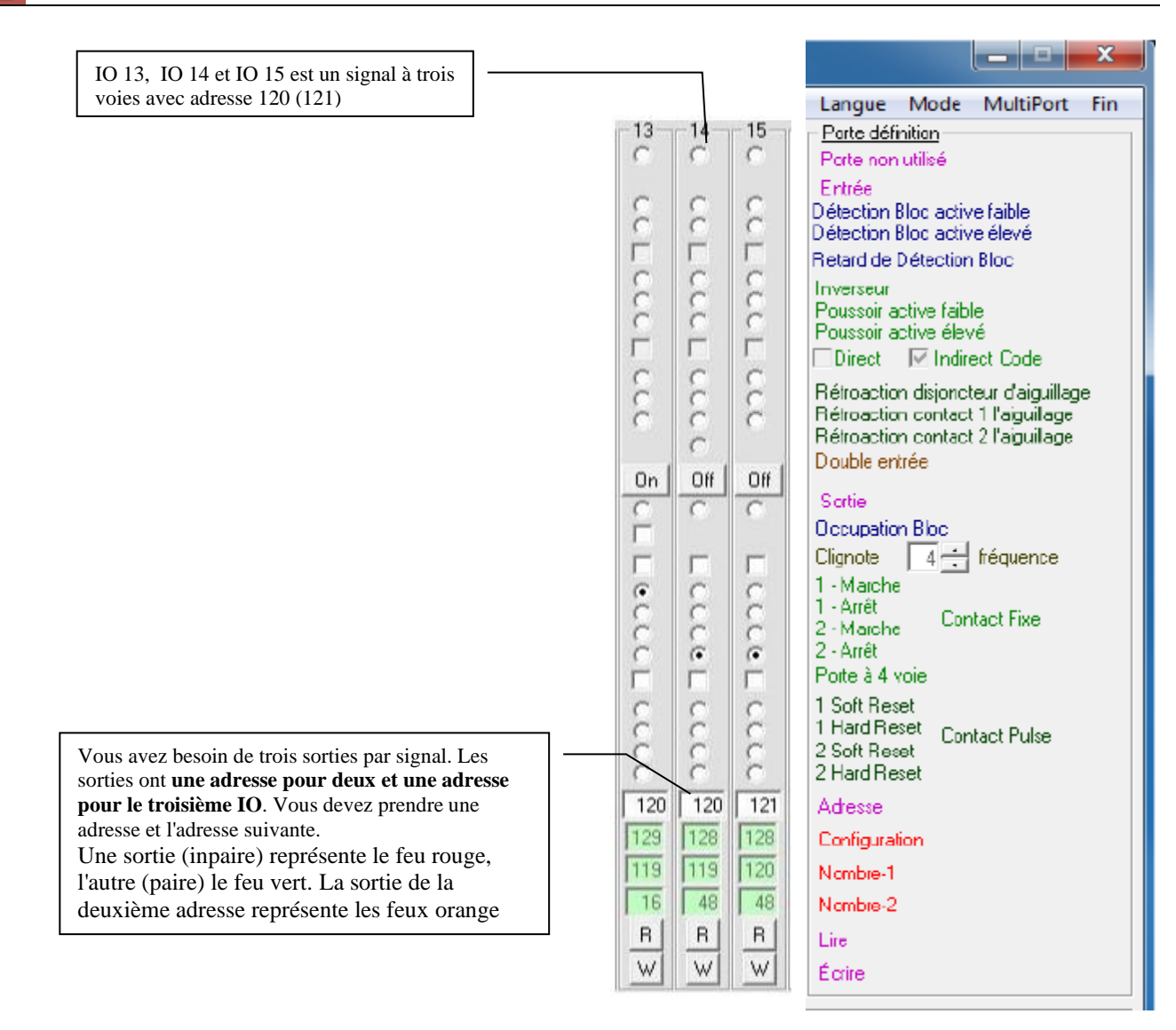

c. Signal à quatre positions

Ηъ

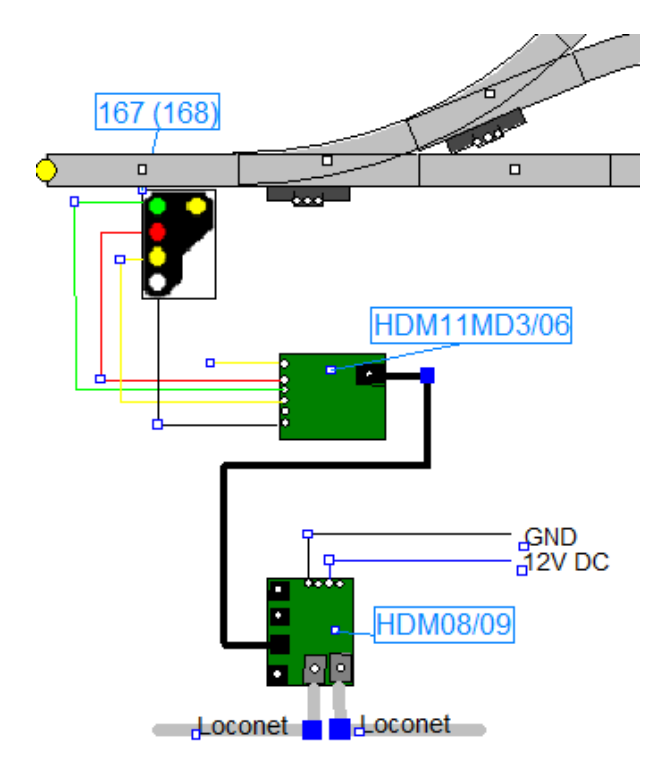

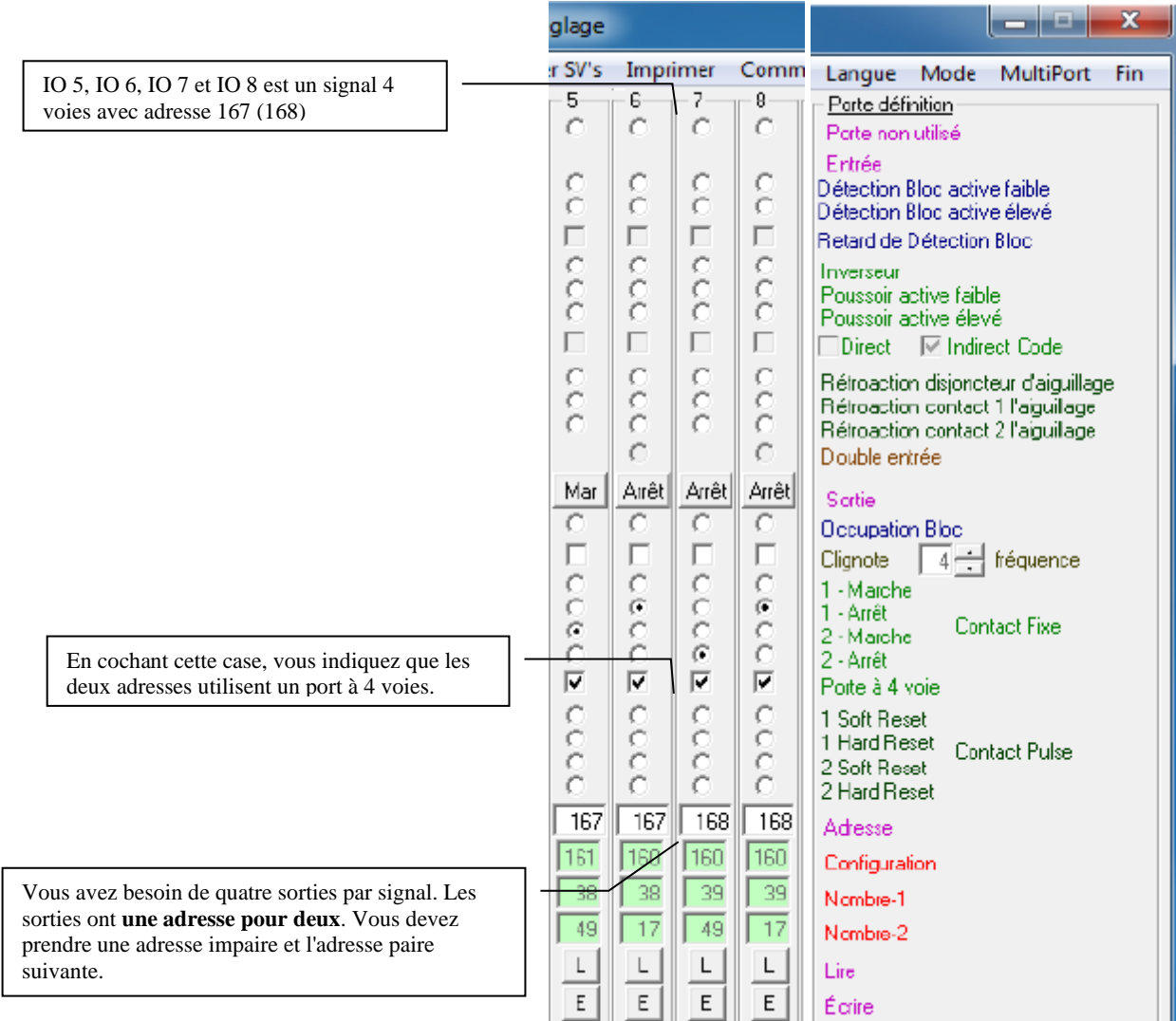

# **7. Port utilisé pour commander un bouton-poussoir**

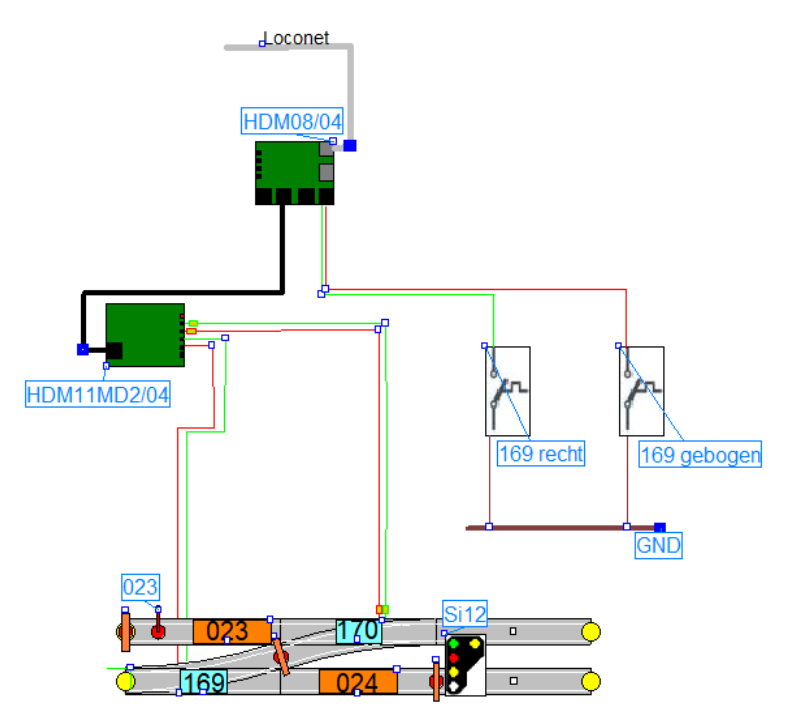

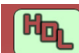

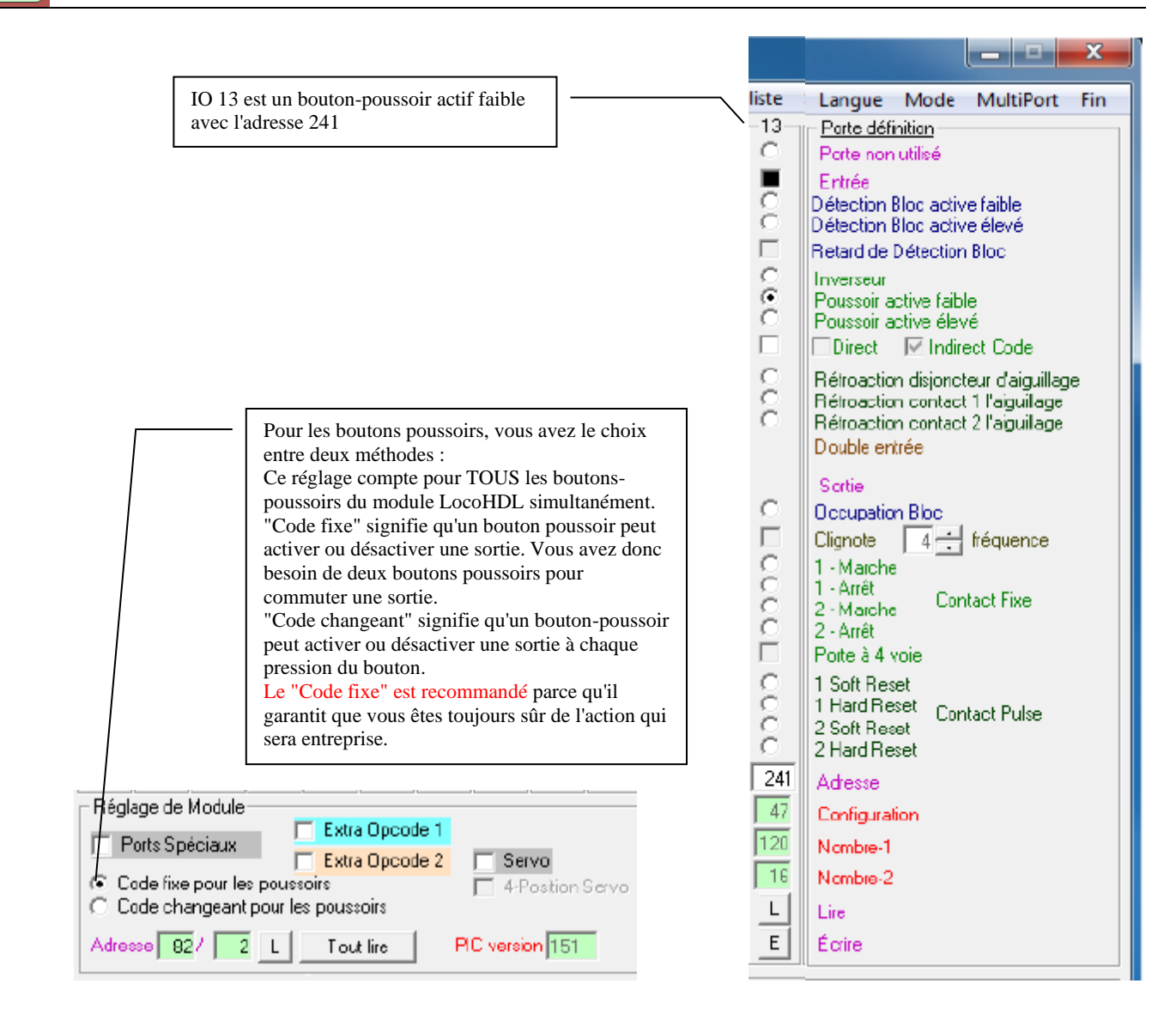

## **8. Port utilisé pour commander un commutateur**

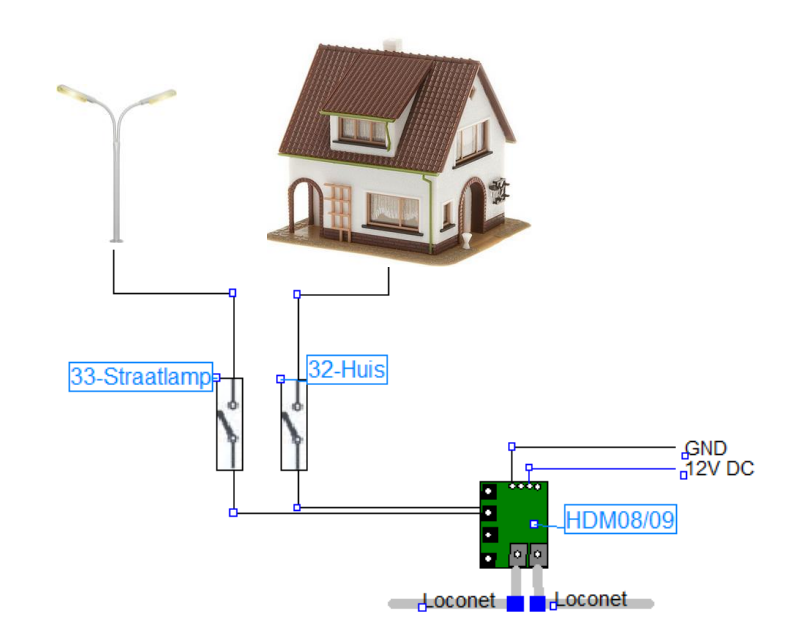

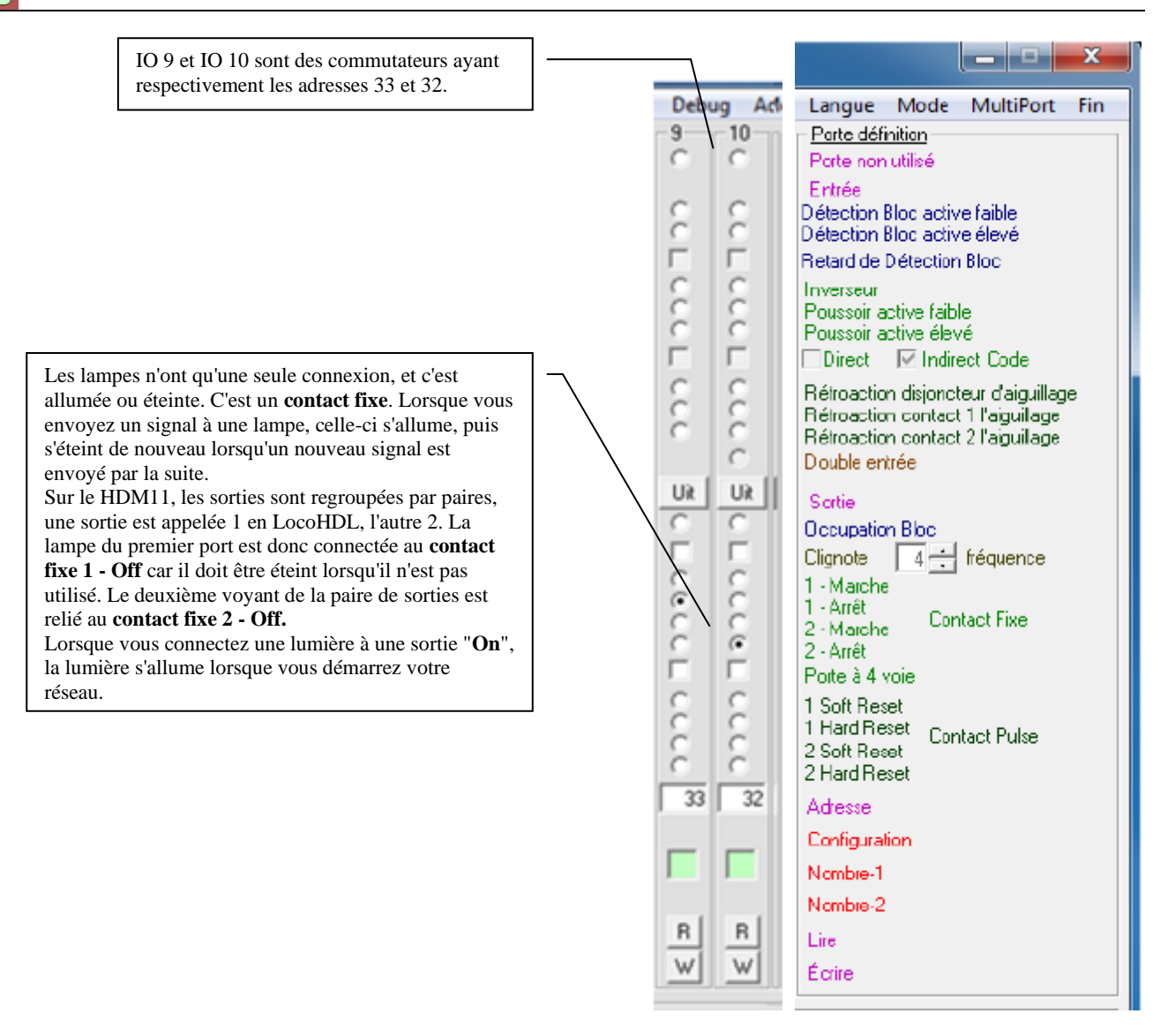